# 전방 카메라 설정안내

• 메인화면 > Setting 선택

# **RENAULT SAMSUNG MOTORS** 04 Nov 1999 PHOTO **MAP SETTING** Ő FILE MANAGER **MIRROR LINK** DAVIE  $\bullet$ **MUSIC DMB** AV IN **AVM FRONT CAMERA MANUAL MOVIE**

• 업그레이드 > 설정 초기화 실행

# **RENAULT SAMSUNG MOTORS**

 $_{PM}^{\text{AM}}$  11:45

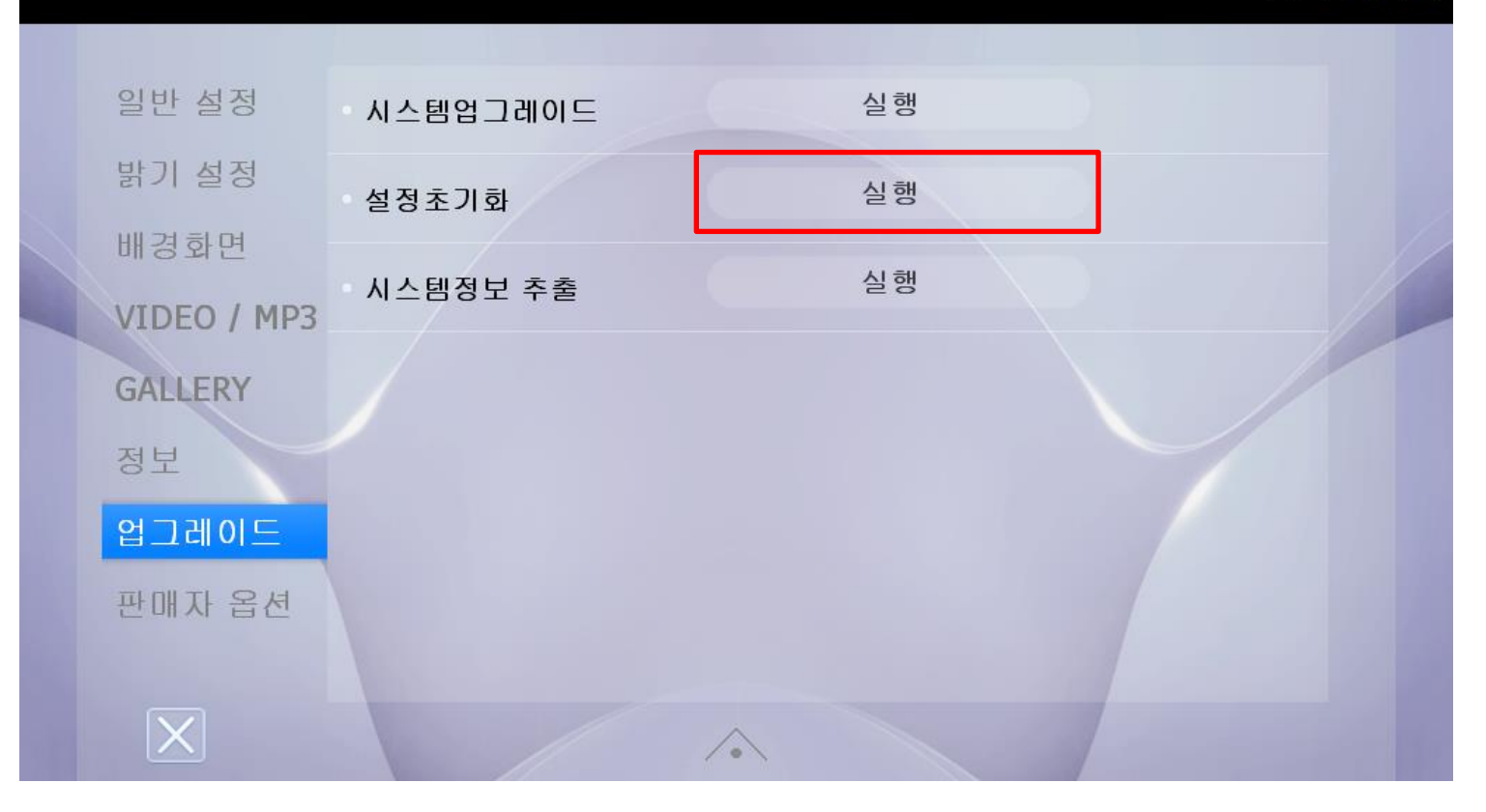

• Setting > 판매자 옵션 선택

## **RENAULT SAMSUNG MOTORS**

일반 설정 메인 단말기 시작메뉴 설정 MAP  $(\vee)$ 밝기 설정 운행 중 DMB & VIDEO  $\vee$  on OFF 경고 화면 배경화면 **DMB & VIDEO**  $\oslash$  on OFF 시간 정보 보기 VIDEO / MP3 GMT 시간 설정  $+ 8$  hour **GALLERY** 스크린 세이버 정보 **OFF** 3분 5분 10분 1분 화면 전환 시간 업그레이드 실행 터치스크린 좌표 보정 판매자 옵션 후방카메라 주차선 표시  $(\vee)$  on  $()$  OFF (고정)  $\boxed{\mathsf{X}}$  $\curvearrowright$ 

 $\cdot$ <sup>AM</sup> 07:53

• 판매자 옵션 > 전방카메라 장착 부분 On 선택

## **RENAULT SAMSUNG MOTORS**

#### 일반 설정  $\bigcirc$  off  $\bigcirc$  ON AVM 장착 밝기 설정  $(\vee)$  OFF 전방카메라 장착 ON 배경화면 블랙박스 장착 ON  $(\vee)$  OFF VIDEO / MP3  $\circledcirc$  off  $\bigcirc$  ON 블루투스 장착 GALLERY 정보 리어모니터 사용  $() ON$  $(\vee)$  OFF 업그레이드 리어모니터 출력 영상 동일 화면 영상 화면 판매자 옵션  $\bigcirc$  on 하이패스 장착  $(\vee)$  OFF  $\boxed{\textbf{X}}$

AM 05:10

• 판매자 옵션 > 전방카메라 장착 부분 On 선택

## **RENAULT SAMSUNG MOTORS**

#### 일반 설정  $\bigcirc$  ON  $(\vee)$  off AVM 장착 밝기 설정  $\bigcirc$  on 전방카메라 장착 OFF 배경화면 블랙박스 장착 ON  $(\vee)$  OFF VIDEO / MP3  $\bigcirc$  ON 블루투스 장착  $(\vee)$  OFF **GALLERY** 정보 리어모니터 사용 ON  $(\vee)$  OFF 업그레이드 리어모니터 출력 영상 동일 화면 영상 화면 판매자 옵션  $()$  ON 하이패스 장착  $(\vee)$  OFF  $\boxed{\mathsf{X}}$

<sup>AM</sup> 05:10

• 판매자 옵션 > 종료 버튼 (설정 값 저장을 위한 동작 )

## **RENAULT SAMSUNG MOTORS**

#### 일반 설정  $\bigcirc$  ON  $(\vee)$  OFF AVM 장착 밝기 설정  $\infty$  on 전방카메라 장착 OFF 배경화면 블랙박스 장착 ON  $(\vee)$  OFF VIDEO / MP3  $\bigcirc$  on  $(\vee)$  OFF 블루투스 장착 **GALLERY** 정보 리어모니터 사용  $() ON$  $(\vee)$  OFF 업그레이드 리어모니터 출력 영상 동일 화면 영상 화면 판매자 옵션 하이패스 장착  $()$  ON  $(\vee)$  OFF

<sup>AM</sup> 05:10

• 전방 카메라 동작 및 연동을 위해 재부팅

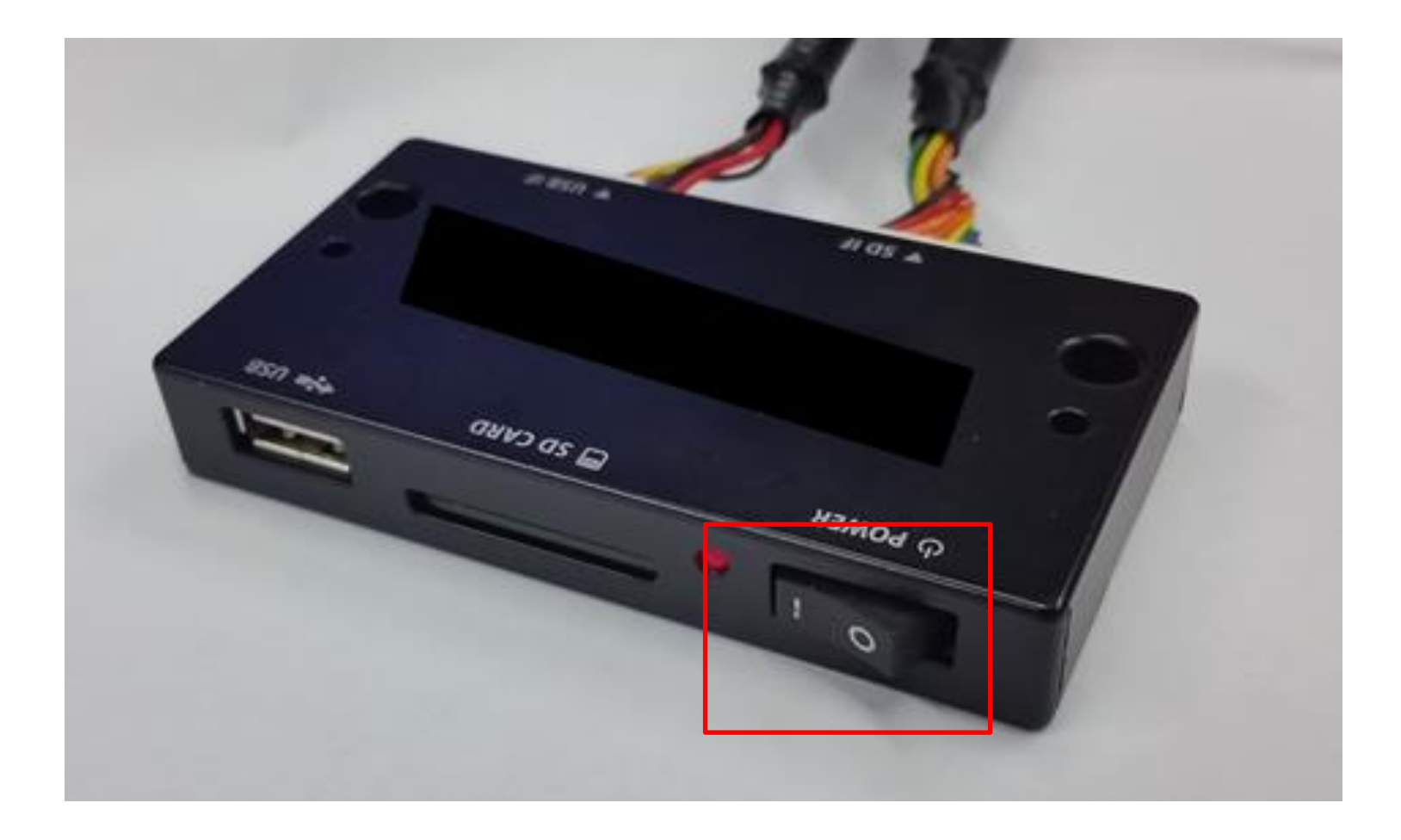